# **Boletim Técnico**

#### **Impressão de Romaneios**

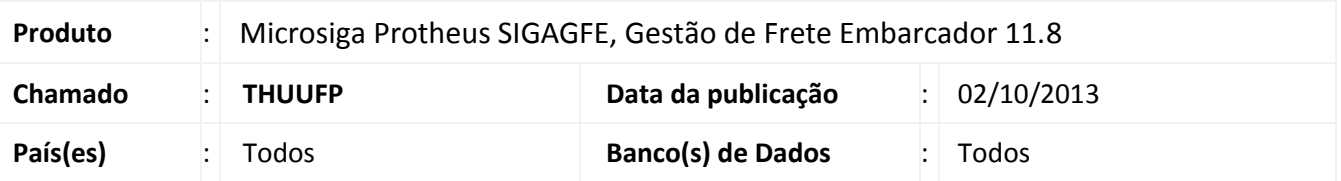

Liberado ajuste na impressão do romaneio para permitir imprimir em várias páginas quando existir diversos documentos de cargas e itens.

## **Procedimento para Implementação**

O sistema é atualizado logo após a aplicação do pacote de atualizações (*Patch*) deste chamado.

## **Procedimentos para Utilização**

- 1. Acesse a rotina de Cálculo de Romaneios em lote por intermédio do menu **Atualizações > Movimentação > Expedição/Recebim > Emissão Romaneio**;
- 2. Informe na tela de parâmetros um romaneio em que o total de itens dos documentos de cargas seja maior que 100;
- 3. Escolha a opção para imprimir via spool (impressora);
- 4. Verifique que o sistema passa a imprimir todas as páginas corretamente.

#### **Informações Técnicas**

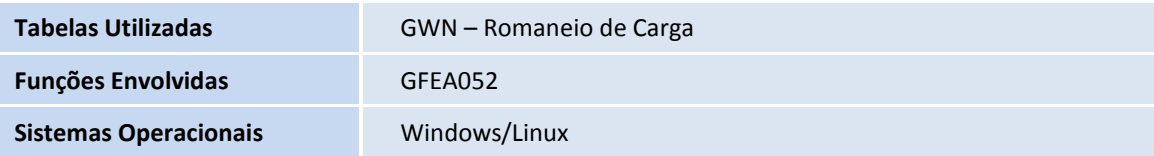

ö